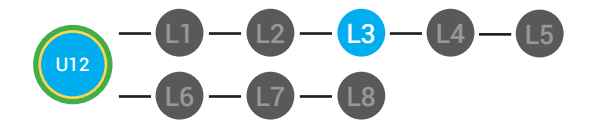

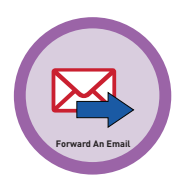

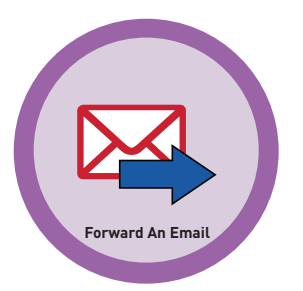

#### **UNIT 12: RECEIVING AN EMAIL LESSON 3: FORWARDING EMAIL**

#### **LESSON OVERVIEW**

To forward an email means to send the email message that was sent to you to another person. When you click on the forward hyperlink, a new compose email window will appear. You will have to type the email address of the person you want to send the email to in the to field. When you forward an email, A fwd: will appear in the subject line. This tells the person that you are sending them an email that was sent to you first.

Time: ~30 minutes

#### **OBJECTIVE**

Student is able to receive an email with a Gmail account.

#### **PRINT PREPARATION ONLINE REVIEW**

- 1. Print this lesson's Dollar Tracker
- 2. Review sequence of activities in lesson.
- 3. Learn which supplements you will use.
- 4. Print/Copy/Laminate materials that fit your student's needs.
- 5. Refer to your Level 2 Guide to read about effective practices

- 1. Sign into Digitability
- 2. Click **LESSONS** tab
- 3.Select **Level 2 Digital Citizen**
- 4. Select **Unit 12**
- 5. Select **Lesson 3 Forwarding to Email**

#### **WORKPLACE BEHAVIOR FOCUS FOR THIS UNIT**

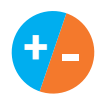

Using the Dollar Tracker, select two additional behaviors that you will target throughout the course of this unit. Always include participation/contribution in addition to the two new behaviors.

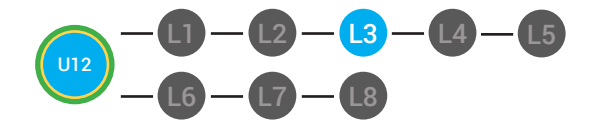

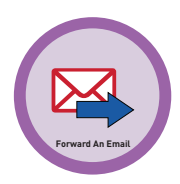

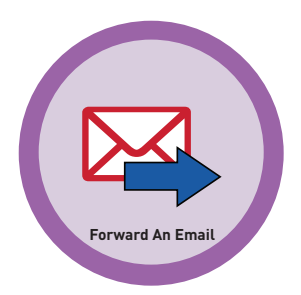

**LESSON PLAN**

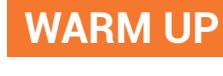

1. Ask, *"For a participation dollar, who can tell me what happens with you click the "Reply"hyperlink in Gmail?*

*Possible Answers:* a new, empty box pops up beneath the opened email, the to box automatically has the sender's email address in it.

2. Ask, *"For a participation dollar tell me, is the subject line in the reply box the same or is it different?"*

3. Ask, *"For a participation dollar, if I am done composing my email in the body of the box, what do I click?"*

4. Ask, *"For a participation dollar, what should I click if I want to share an email I have received with someone else?"* 

Prompt students to use complete sentences to develop verbal ability and expressive communication.

5. *"For a participation dollar, can someone tell me the difference between replying to an email "* 

*Possible Answers:* name, number, email, birthday, home address

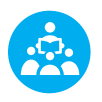

Use positive narration to reinforce students following directions. *"I see Marcus is following directions and already has two contacts listed. I see Vincent has one contact and included their name, email and phone. Nice work following directions and staying on task."*

**Take answers from at least 4 students. Award at least four participation dollars.** 

 **Pro tip Build confidence in your students:** Identify students who have not earned money and focus on engaging them. Use differentiation tools if reluctant to participate. Ie. Have them point or write down their answers. EVERY student should be earning money.

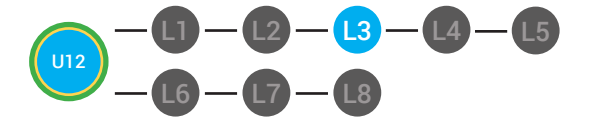

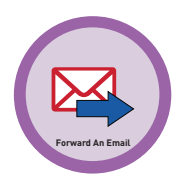

6. *"For a participation dollar, can someone give me a time when your personal information might change?"*

*Possible answers:* getting a new phone cell phone, moving to a new home, getting married, getting a new email address at a new job

7. Distribute **12.3.IMAGE** Image Exchange Cards to students. See DIFFERENTIATION for this activity to identify supplements needed for your students.

#### DIFFERENTIATION

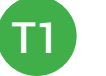

On-topic verbal response shared response

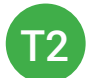

Writes response down in notebook or on post-it OR rephrase prompt to a yes or no question

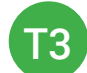

Uses **Image Exchange cards** [12.3.IMAGE] to point to potential vocabulary word or icon representing "name, number, email, birthday, home address, getting a new phone cell phone, moving to a new home, getting married, getting a new email address at a new job or **Points to Yes or No IEC** for rephrased question.

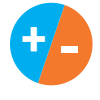

8. Give immediate feedback to each student (see below). Record Workplace Behavior earnings and/or spending on the **Dollar Earnings Tracker. [12.DollarTracker]**

[NAME] + [BEHAVIOR] + [CONSEQUENCE] + [REPLACEMENT BEHAVIOR/REINFORCEMENT]

### +S

"Marcus + you answered correctly! You earned a dollar! Nice job!"

PARTICIPATION **S** INTERRUPTIONS

"Marcus + you interrupted. Interruptions cost \$1. Next time, raise your hand and wait to be called on to earn a \$1."

 **Pro tip RULE #5-1: The ratio for how we narrate behavior in a learning environment is 5:1. Meaning that you should be giving out \$5 to every \$1 that you take. It is important when implementing behavior modification systems that we utilize positive reinforcement more frequently than pointing out negative behavior.**

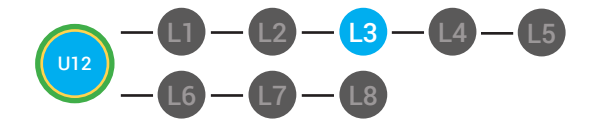

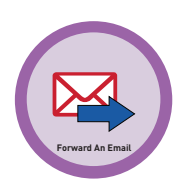

#### **GUIDED WATCHING**

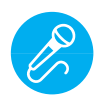

Call out earnings to the class, *"[Student] has earned x dollars... for participating. [Student] has earned x dollars for participating and sharing. [Student] has earned x dollars..."*

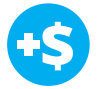

1. *"For a participation dollar, who can tell me the name of our next badge?"*

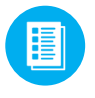

2. Distribute 12.BADGE to students. See **FR** DIFFERENTIATION for this activity to identify supplements needed for your students.

#### $\overset{\star}{\blacksquare} \overset{\bullet}{\blacktriangle}$ DIFFERENTIATION

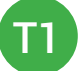

Verbal Response

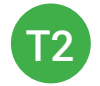

Writes down badge

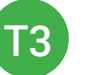

Uses **Badge Board** [12.BADGE] for this Unit.

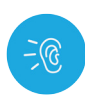

3. Bring attention to screen, *"Let's watch this lesson. I know that [student's name] is actively watching because he has his eyes on the screen and he is actively listening by giving a thumbs up when he hears the words forwarding email."*

4. Ask students to give a thumbs up every time they hear and/or see the words Forwarding Email in the video.

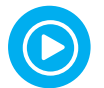

5. Play video.

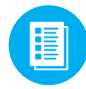

6. Distribute 12.IEC.THUMB to students. See **(2) DIFFERENTIATION** for this activity to identify supplements needed for your students.

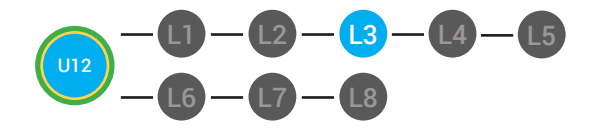

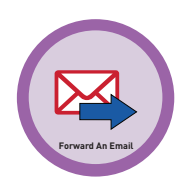

# DIFFERENTIATION

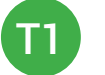

Puts thumbs up

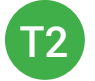

Uses **Thumbs Image Exchange Card** [12.IEC.THUMB]

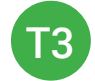

Holds up or points to **Thumbs Image Exchange Card** [12.IEC.THUMB]

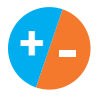

7. Give immediate feedback to each student (see below). Record Workplace Behavior earnings and/or spending on the **Dollar Earnings Tracker. [12.DollarTracker]**

[NAME] + [BEHAVIOR] + [CONSEQUENCE] + [REPLACEMENT BEHAVIOR/REINFORCEMENT]

#### PARTICIPATION **-S** OFF TASK

*"Marcus + you answered correctly! You earned a dollar! Nice job!"*

*"Marcus, you're off-task. Being offtask cost a dollar. Look at the screen and listen carefully to earn dollars for following direction/participating. Marcus, you're off-task. For every minute that you are not participating, it will cost a \$1. Look at the screen and listen carefully to earn dollars for following direction/participating."*

### **INFORMAL ASSESSMENT**

1. Ask, *"For a participation dollar, can contacts be edited in Gmail Contact Manager?"*

#### *Answer:* Yes

2. Ask, *"For a participation dollar tell me, can you edit the personal information of your contacts? [yes]*

3. Ask, *"For a participation dollar, what happens when you click on a contact in the Contact Manager?*

 **Pro tip Remember Rule #3:** Avoid a power struggle to stay focused on instruction. We are helping students learn to self-regulate. Therefore it is important to give students time to opt, or identify their replacement behavior. If a student is not following directions, you have give them one minute (60 seconds) before taking additional dollars.

 **Pro tip:** Use content domain to develop expressive communication. If a student gives a one-word answer or a fragment. Require a complete sentence before awarding the \$1. Then, use positive narration to reinforce the student's expressive communication.

"I love how you used a complete sentence for your answer. Nice job earning a dollar!"

"Yes, Nice job participating, [student]! You earned a participation dollar."

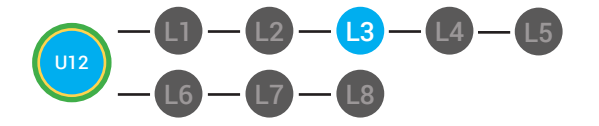

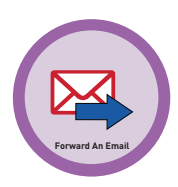

*Possible Answers:* When you click on a contact in the Contact Manager, you open the contact profile of personal information. Then, you can edit the contact's personal information.

Prompt students to use complete sentences to develop verbal ability and expressive communication.

4. Distribute 12.IEC.Y/N to students. See **(2)** DIFFERENTIATION for this activity to identify supplements needed for your students.

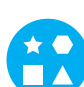

#### DIFFERENTIATION

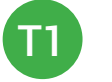

On-topic verbal response shared response

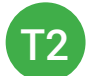

Writes response down in notebook or on post-it OR rephrase prompt to a yes or no question.

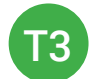

Points to **Yes or No Image Exchange Card** [12.IEC.Y/N] for rephrased question.

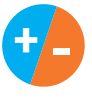

5. Give immediate feedback to each student (see below). Record Workplace Behavior earnings and/or spending on the **Dollar Earnings Tracker. [12.DollarTracker]**

[NAME] + [BEHAVIOR] + [CONSEQUENCE] + [REPLACEMENT BEHAVIOR/REINFORCEMENT]

*"Marcus + you answered correctly! You earned a dollar! Nice job!"*

#### PARTICIPATION **-S** OFF TASK

*"Marcus, you're off-task. Being offtask cost a dollar. Look at the screen and listen carefully to earn dollars for following direction/participating. Marcus, you're off-task. For every minute that you are not participating, it will cost a \$1. Look at the screen and listen carefully to earn dollars for following direction/participating."*

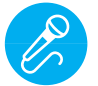

Call out earnings to the class, *"[Student] has earned x dollars... for participating. [Student] has earned x dollars for participating and sharing. [Student] has earned x dollars..."*

 **Pro tip:** Use content domain to develop expressive communication. If a student gives a one-word answer or a fragment. Require a complete sentence before awarding the \$1. Then, use positive narration to reinforce the student's expressive communication. "I love how you used a complete sentence for your answer. Nice job earning a dollar!"

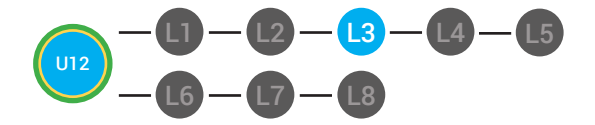

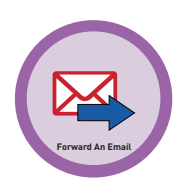

#### **PLAY ACTIVITY VIDEO**

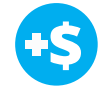

1. Ask the class, *"Who would like to unlock the Forwarding Email Badge for \$1?"*

#### **Click Activity Button to Play Activity Video**

2. Student discusses with class to choose the correct answer. a. If student chooses correct answer, have student or whole class dance.

b. If student chooses incorrect answer, repeat Step 2 until student unlocks the badge.

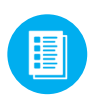

3. Distribute lesson badge cut out **12.3.5** Students that unlocked the badge will place the **Forwarding Email** print out on the classroom's word wall. See **(A)** DIFFERENTIATION for this activity to identify supplements needed for your students.

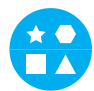

#### DIFFERENTIATION

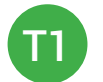

Student will use verbal prompting to unlock the badge with the class.

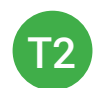

Student will use verbal prompting and hand signals to unlock the badge with the class.

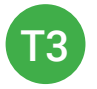

Student will use hand signals, pointing, prompting levels or adult/Tier 1 partner support to unlock the badge with the class.

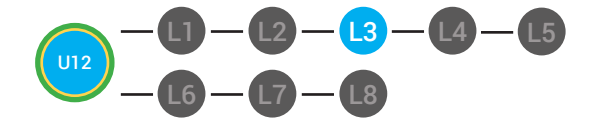

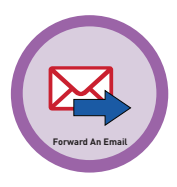

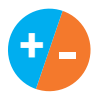

4. Give immediate feedback to each student (see below). Record Workplace Behavior earnings and/or spending on the **Dollar Earnings Tracker. [12.DollarTracker]**

[NAME] + [BEHAVIOR] + [CONSEQUENCE] + [REPLACEMENT BEHAVIOR/REINFORCEMENT]

#### +S PARTICIPATION **S** INTERRUPTIONS

"Marcus + you answered correctly! You earned a dollar! Nice job!"

# "Marcus + you interrupted.

Interruptions cost \$1. Next time, raise your hand and wait to be called on to earn a \$1."

#### **ASSESSMENT/EXIT TICKET**

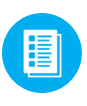

1. Distribute **12.3.6** Forwarding Email Exit Ticket to students. See DIFFERENTIATION for this activity to identify supplements needed for your students.

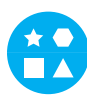

### DIFFERENTIATION

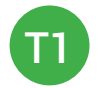

Using Tier 1 **Forwarding Email Exit Ticket** [12.3.6.1], students will complete a reading maze.

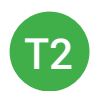

Using Tier 2 **Forwarding Email Exit Ticket** [12.3.6.2], students complete Vocab block about using email, or Trace 'n' Learn card [12.3.6.3].

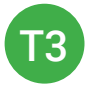

Using Tier 3 **Forwarding Email Exit Ticket** [12.3.6.3], students complete Trace and Learn.

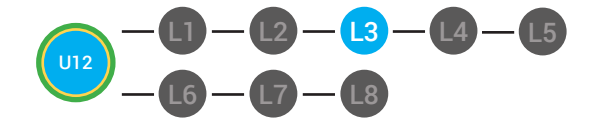

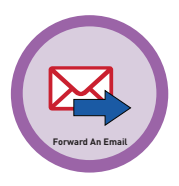

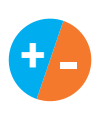

2. Give immediate feedback to each student (see below). Record Workplace Behavior earnings and/or spending on the **Dollar Earnings Tracker. [12.DollarTracker]**

[NAME] + [BEHAVIOR] + [CONSEQUENCE] + [REPLACEMENT BEHAVIOR/REINFORCEMENT]

### PARTICIPATION **S** OFF TASK

*"Nice job, participating, Marcus. You earned a participation dollar. Let's hear more about your work."*

*"Marcus, you're off-task. Being offtask cost a dollar. Look at the screen and listen carefully to earn dollars for following direction/participating. Marcus, you're off-task. For every minute that you are not participating, it will cost a \$1. Look at the screen and listen carefully to earn dollars for following direction/participating."*

#### **IMMEDIATE FEEDBACK/NEXT STEPS**

1. Read off Dollar Earnings Tracker and announce how many dollars each student earned during the lesson.

2. Students will fill in their dollar earnings from the lesson using their My Digitability Earnings sheet. Have students staple this sheet into their notebooks so they can use it for the entire unit.

3. If time permits, you can either have students log into their student accounts for independent practice or continue on to the next lesson plan.

4. Ask students what they will do with their money. Spend it or save it?

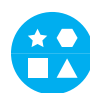

#### **DIFFERENTIATION**

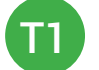

Login independently using **password cards.**

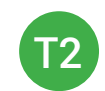

Login independently using **password card** with the help from a Tier 1 partner for any required troubleshooting.

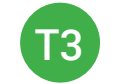

Teacher or Tier 1 assistance to help student login using their **password card.**

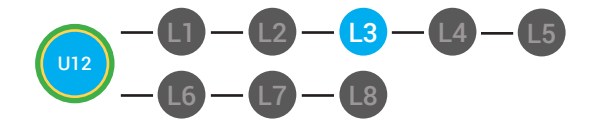

圍

**Dollar Tracker 12.Dollar tracker**

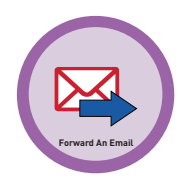

**Behaviors Name** EX:<br>COD **Successful** Participation/ Ж **Contributing** Sharing/Helping/ Ш **Collaborating** Greeting a Guest I Following Directions/  $\mathbf{III}$ Staying on Task Encouraging/  $\mathbf{\mathcal{I}}$ **Complementing Problematic** Off Task Off-Topic/ Inappropriate **Comment**  $\mathbb{I}$ Disrespect/Teasing Complaining/Whining Arguing  $\mathsf{I}$ Interrupting UMAPA

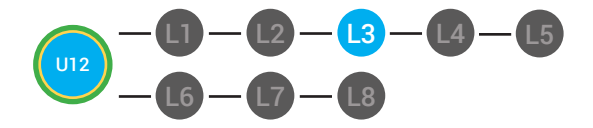

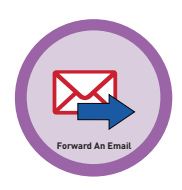

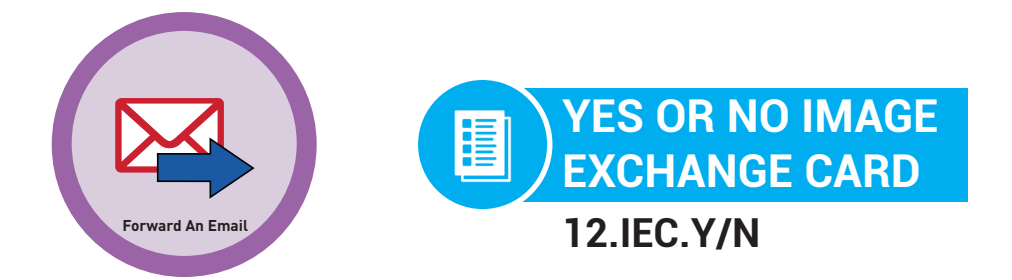

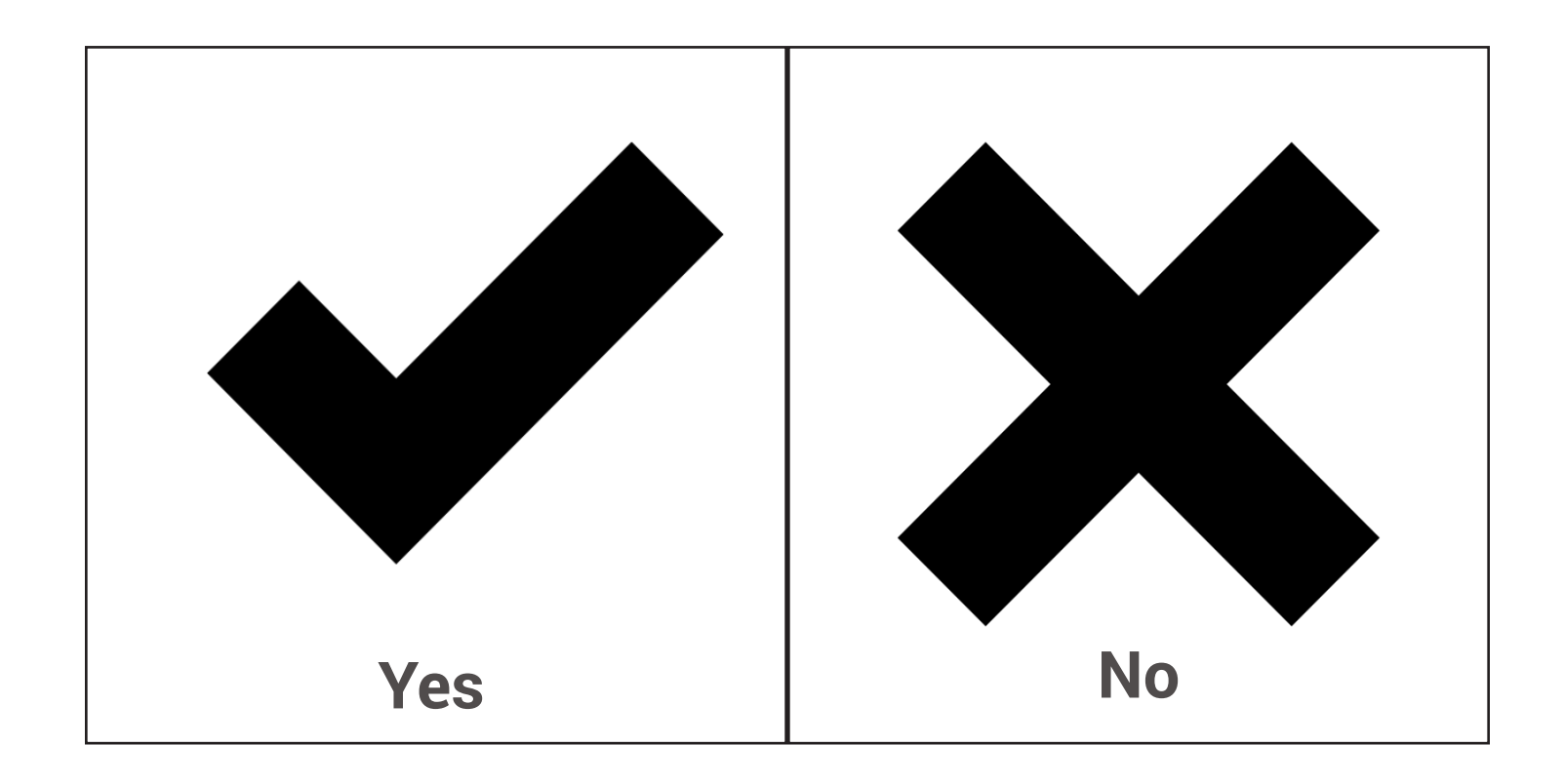

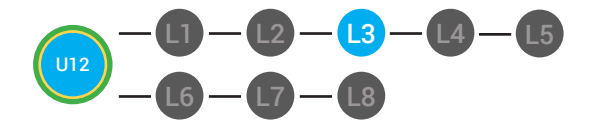

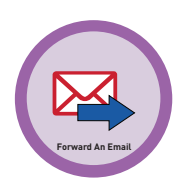

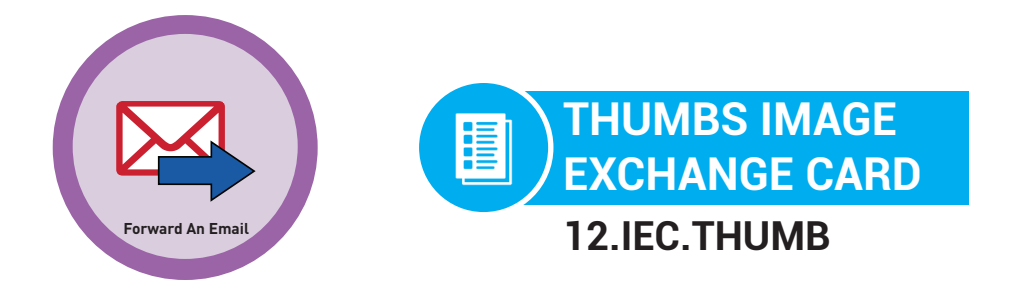

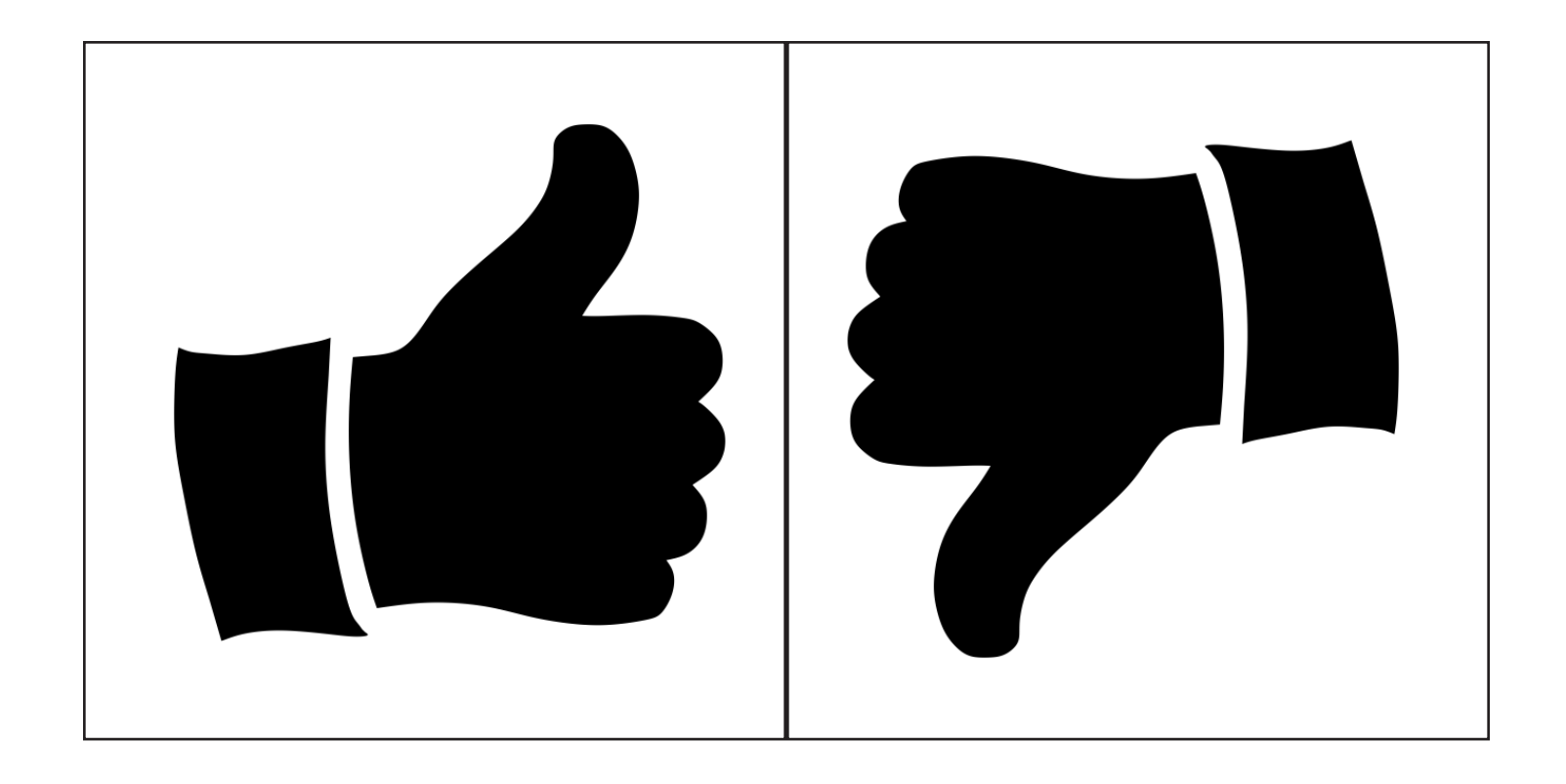

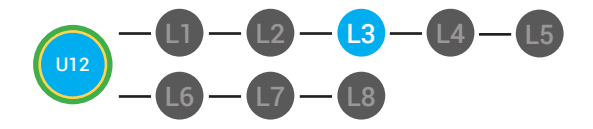

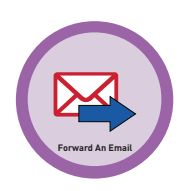

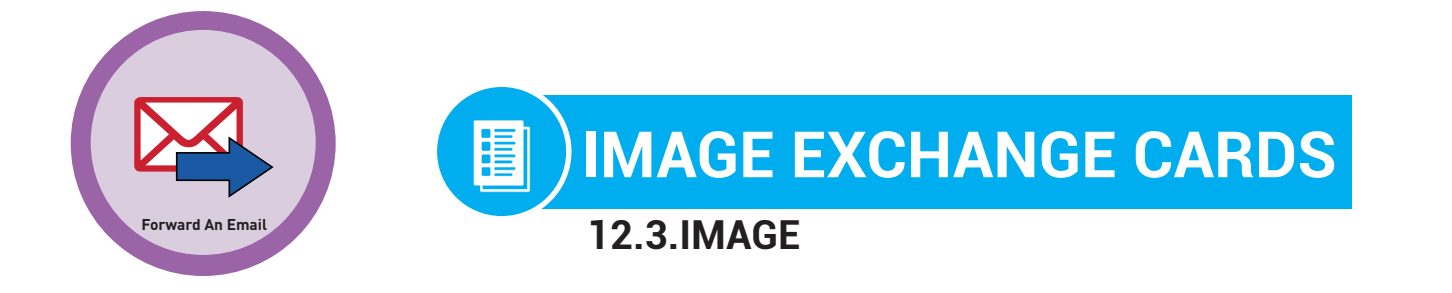

#### **Directions:** Cut out

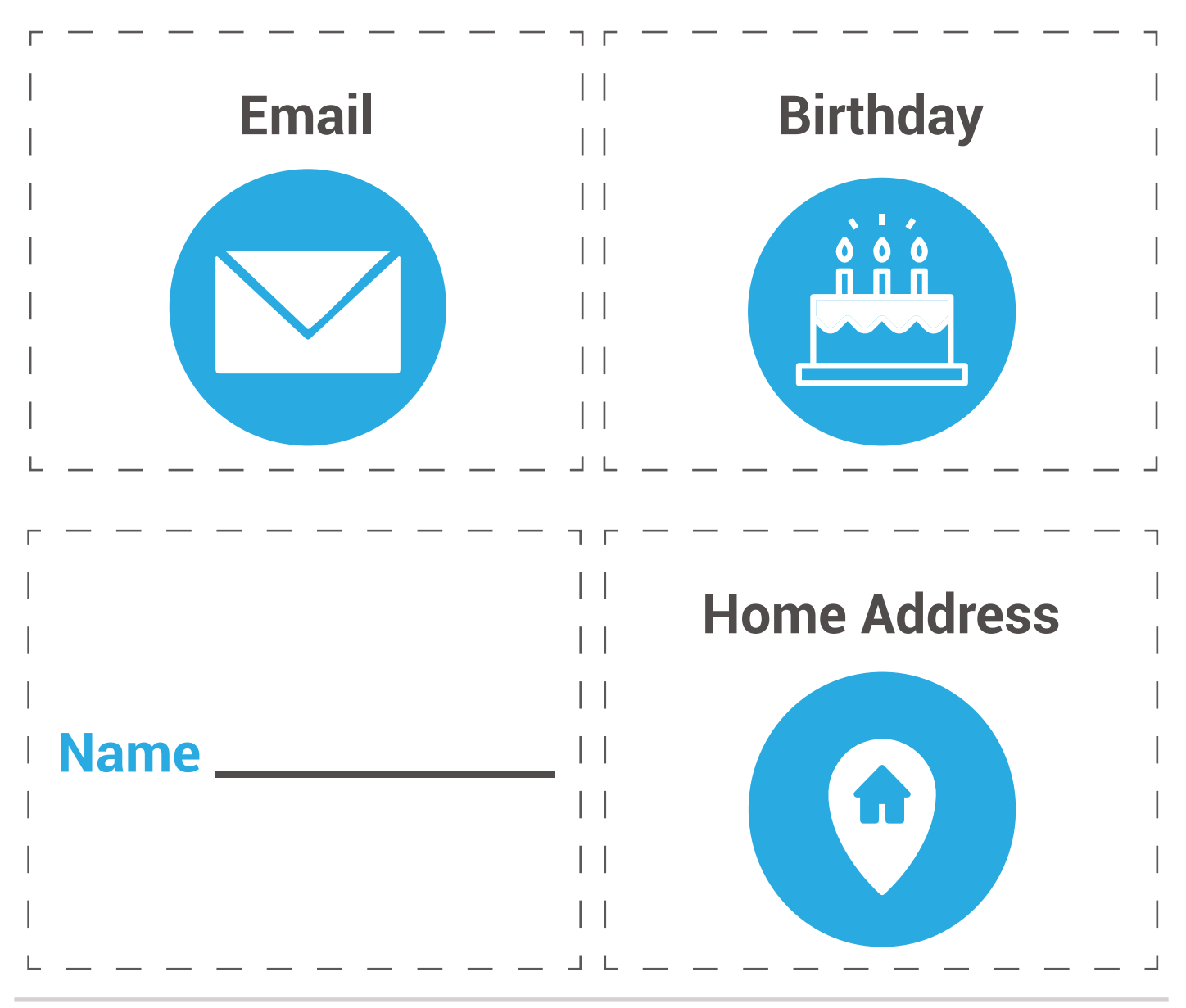

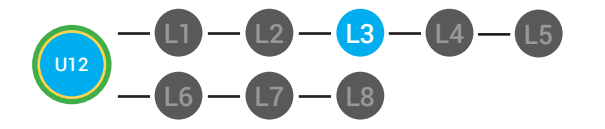

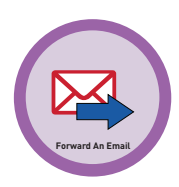

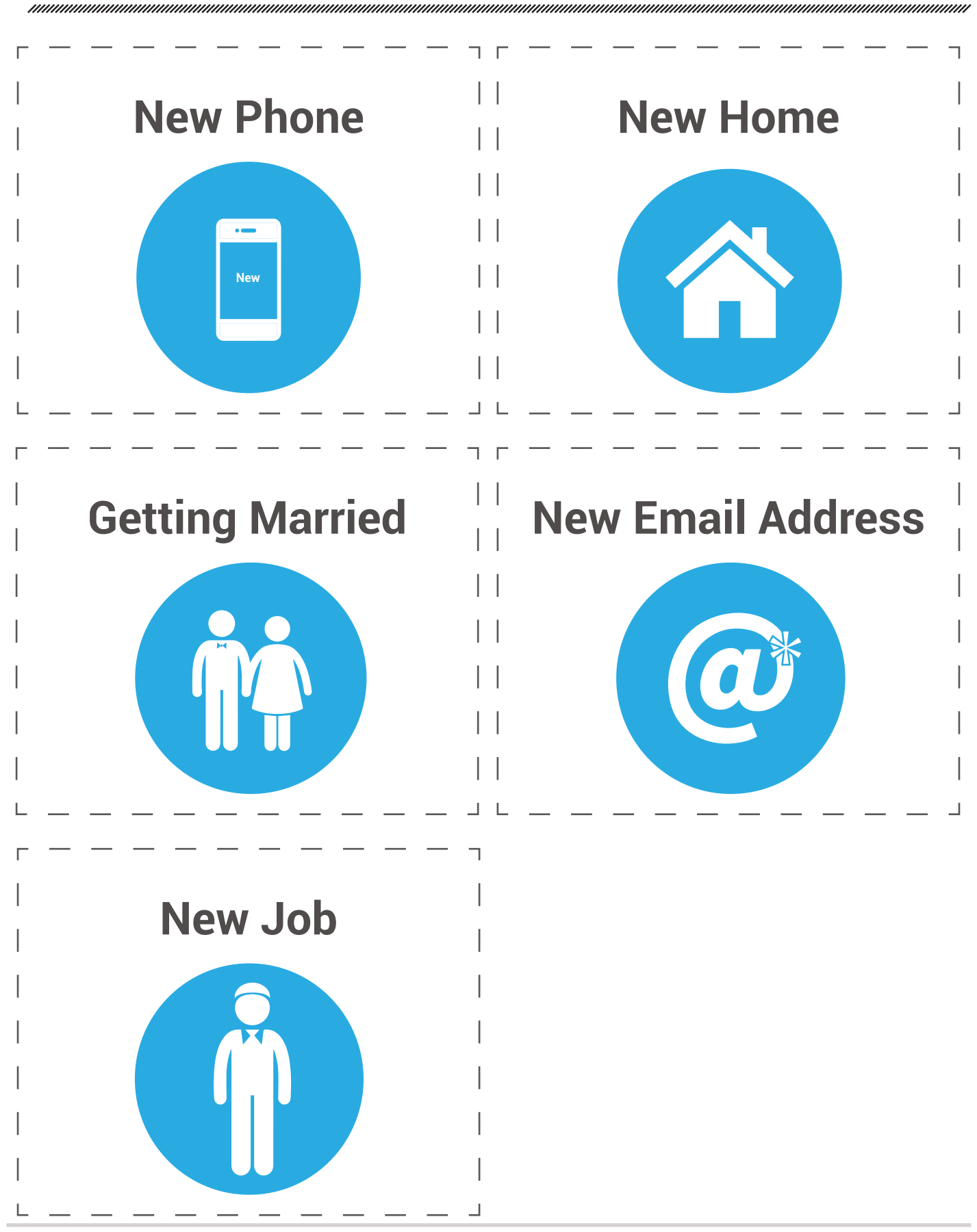

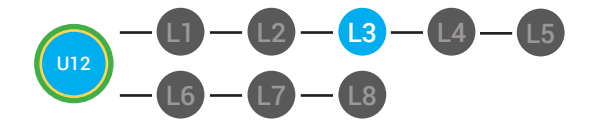

L4 L5 **LVL 2 UNIT 12:** LESSON 3 FORWARDING AN EMAIL

**BADGE BOARD** 圖 **12.Dollar tracker**

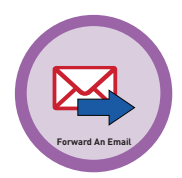

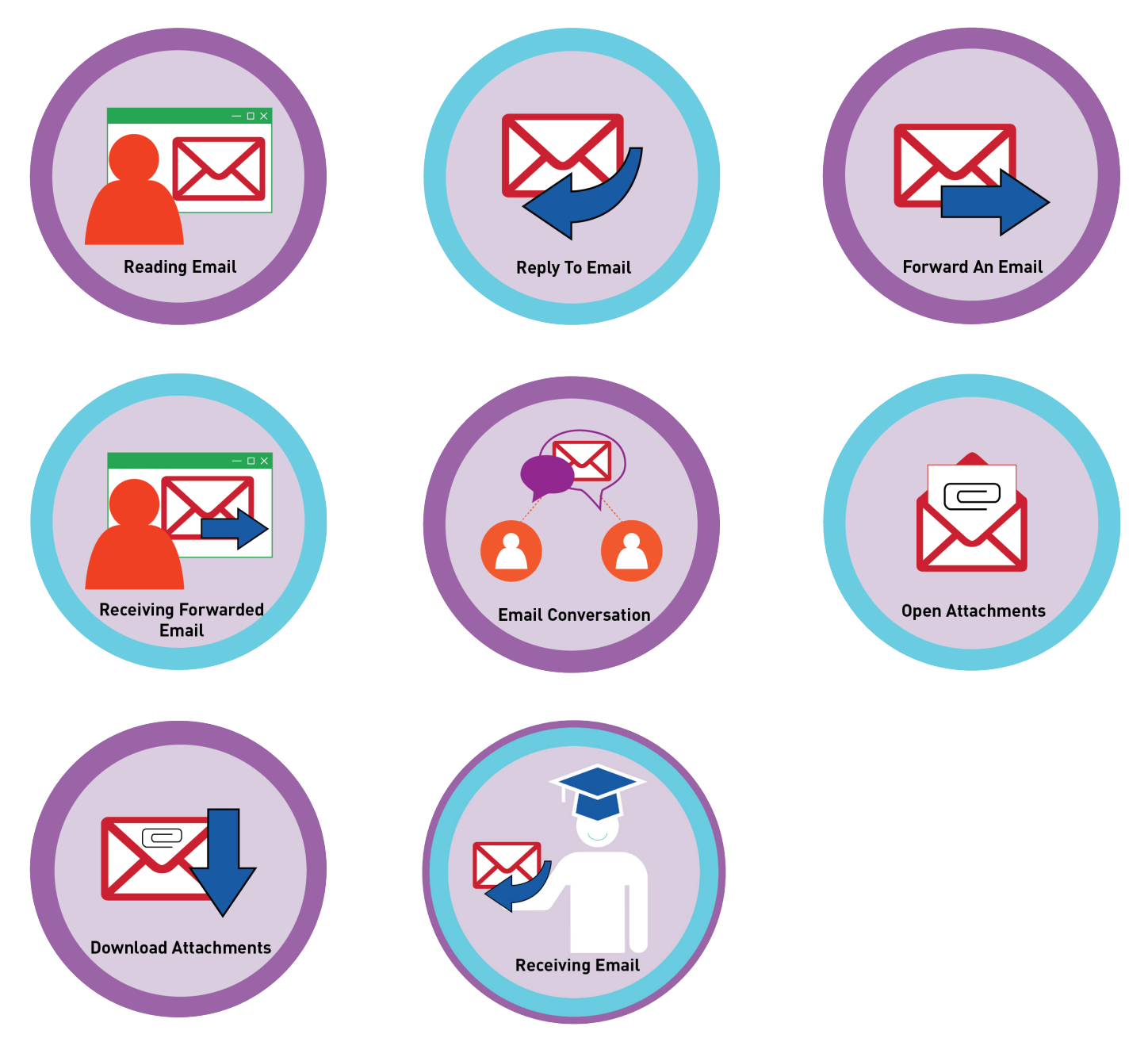

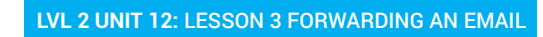

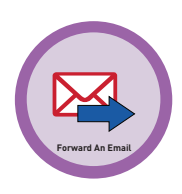

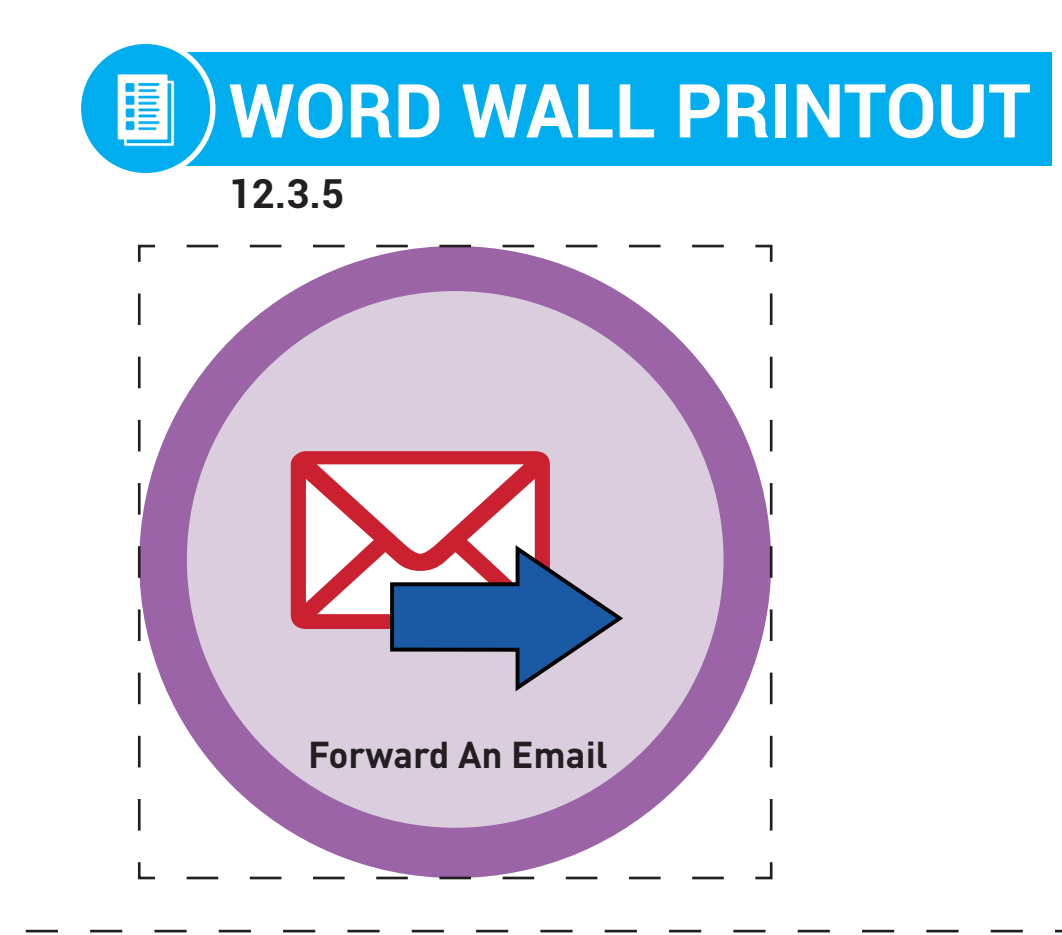

# To resend an email to someone else that was first sent to you

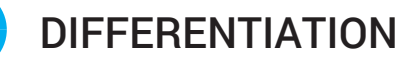

Choose to cut out badge and definition or only badge for your classroom wall.

 $\frac{\star\bullet}{\blacksquare\blacktriangle}$ 

L1

 $L2$ 

L3

 $L4$   $-L5$ 

L8

L7

L6

U12

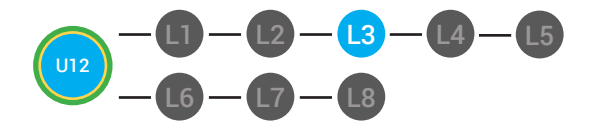

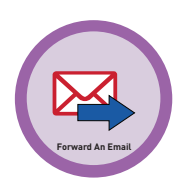

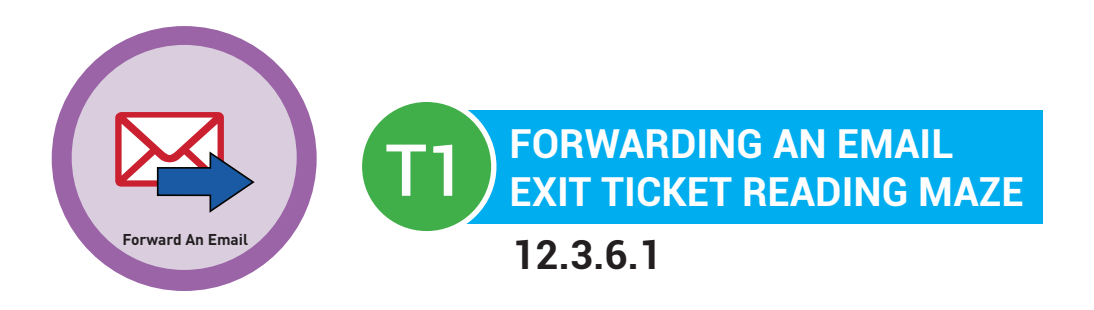

**Directions:** Write in or circle the best answer the blank space to complete the sentence.

To **\_\_\_\_\_\_\_\_\_\_\_\_\_\_\_\_\_\_\_** an email means to send the email message,

#### **(forward, send)**

that was sent to you, to another person. When you click on the

forward hyperlink, a **\_\_\_\_\_\_\_\_\_\_\_\_\_\_\_\_\_\_\_** compose email window

#### **(old, new)**

will **\_\_\_\_\_\_\_\_\_\_\_\_\_\_\_\_\_\_\_**. You will have to type the email address of

#### **(appear, disappear)**

the person you want to send the email to in the "to field". When you forward an email, A fwd: will appear in the **\_\_\_\_\_\_\_\_\_\_\_\_\_\_\_\_\_\_\_** line.

#### **(subject, compose)**

This tells the person that you are sending them an email that was sent to you first.

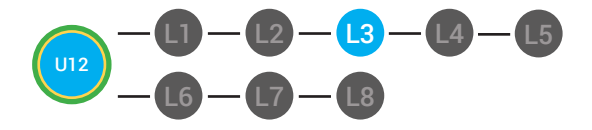

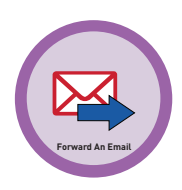

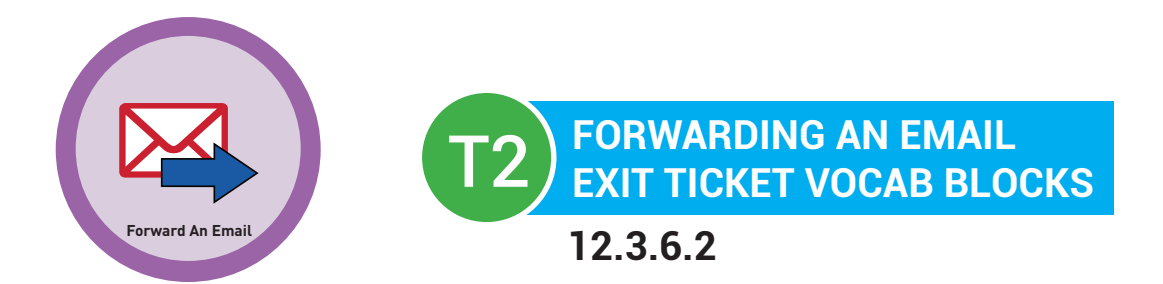

# **Name:**

## **Date:**

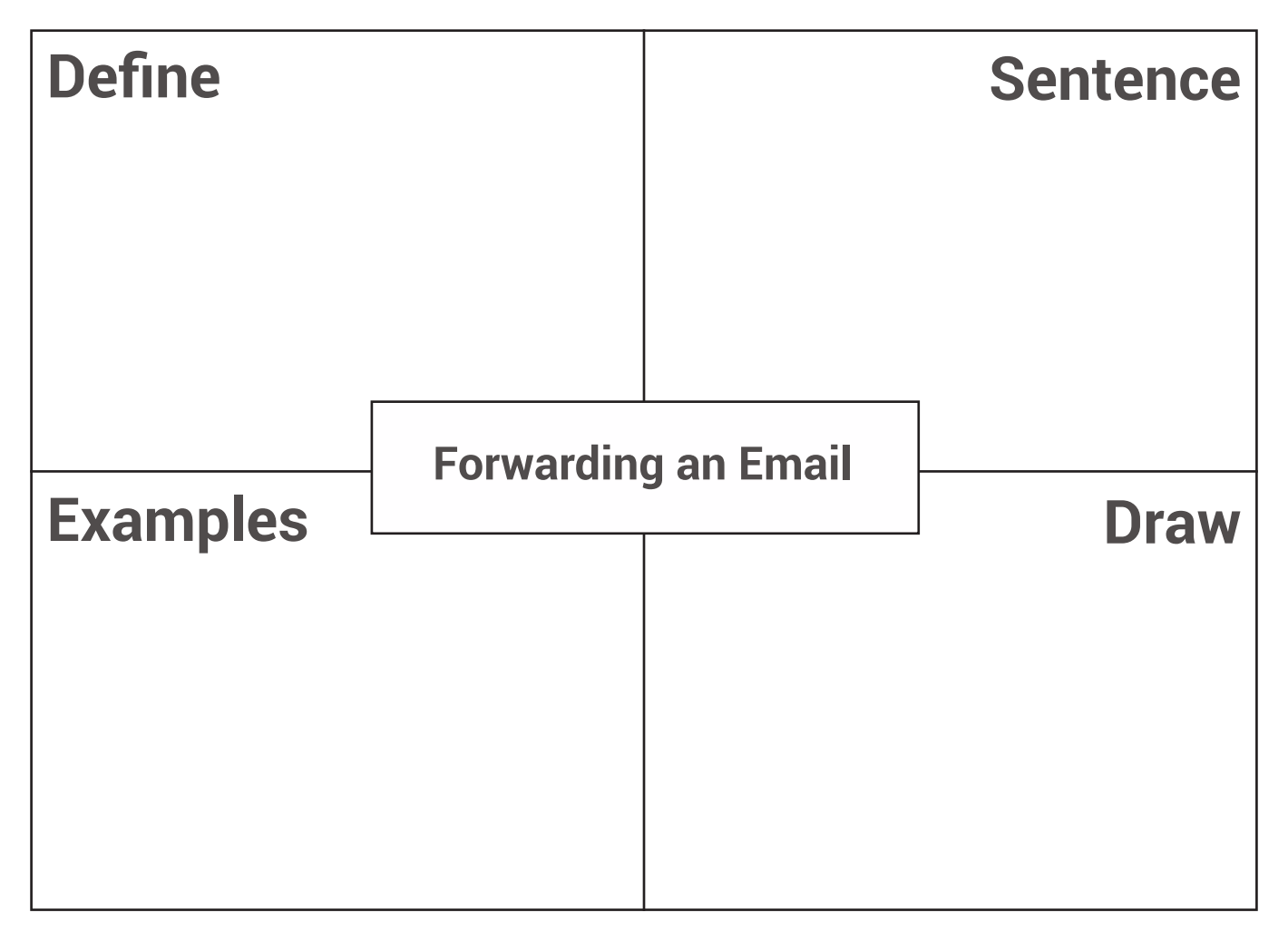

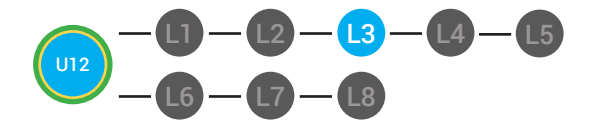

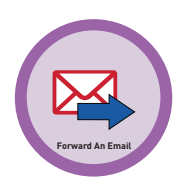

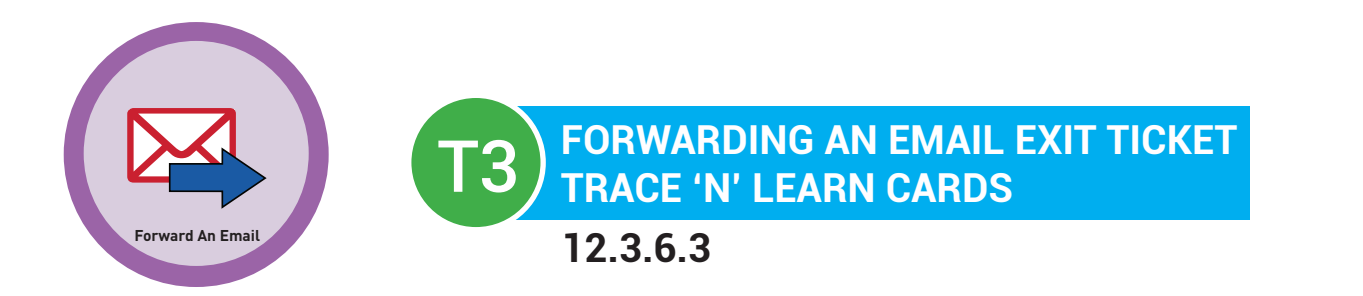

Forwarding an Email To resend an email to someone else that was first sent to you

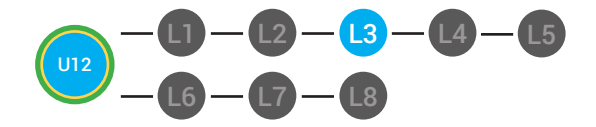

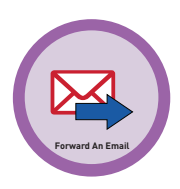

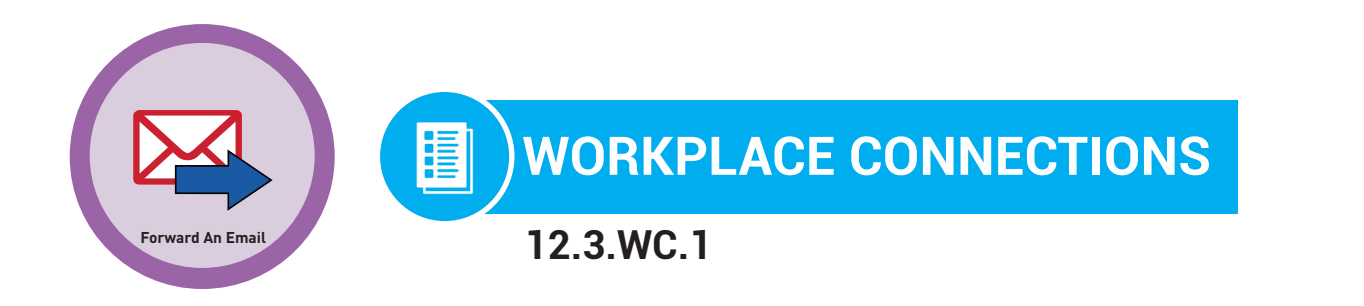

**Directions:** Read this email. Write a reply to email.

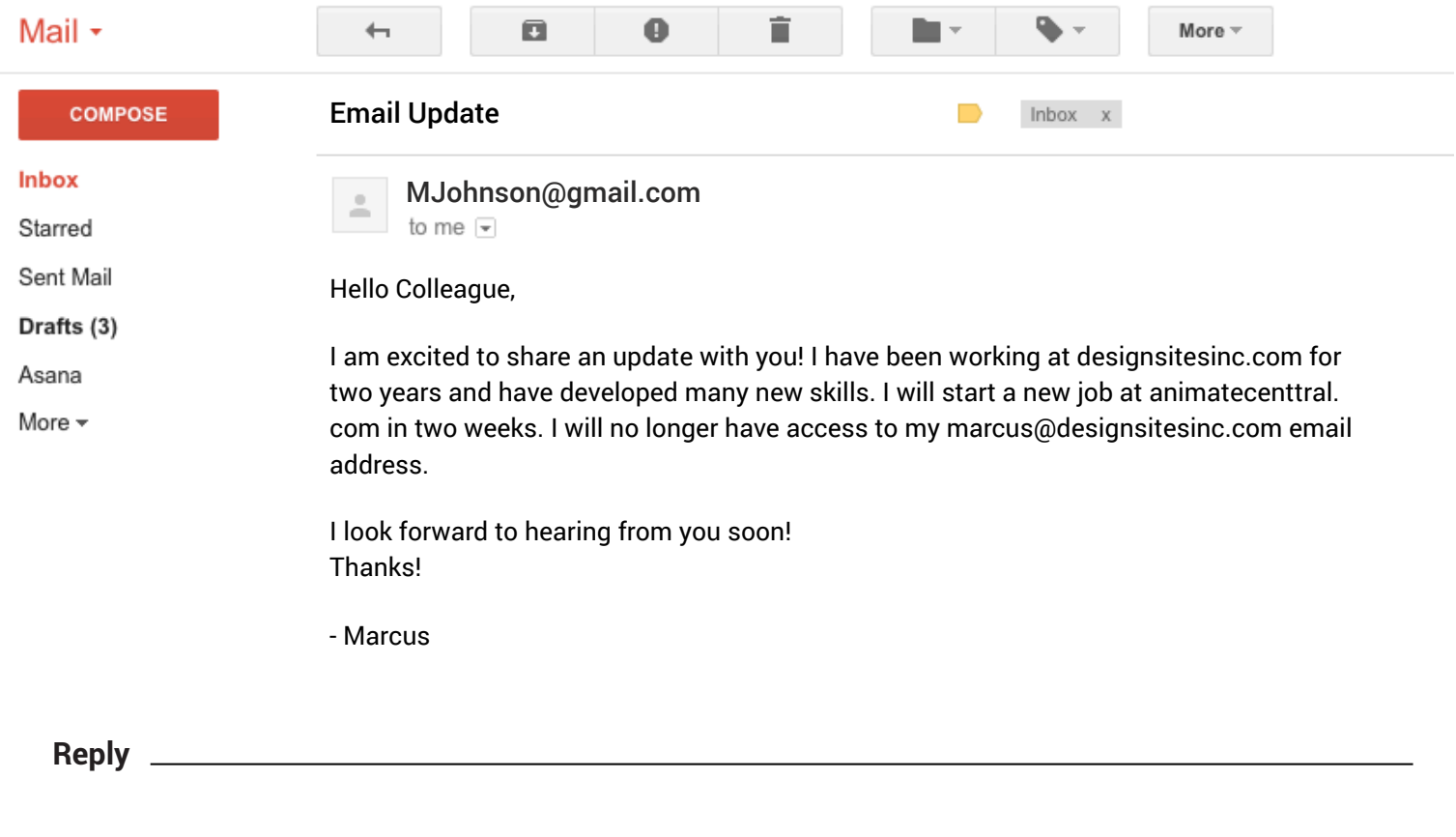

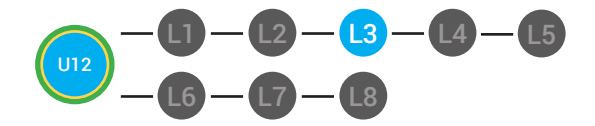

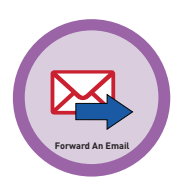

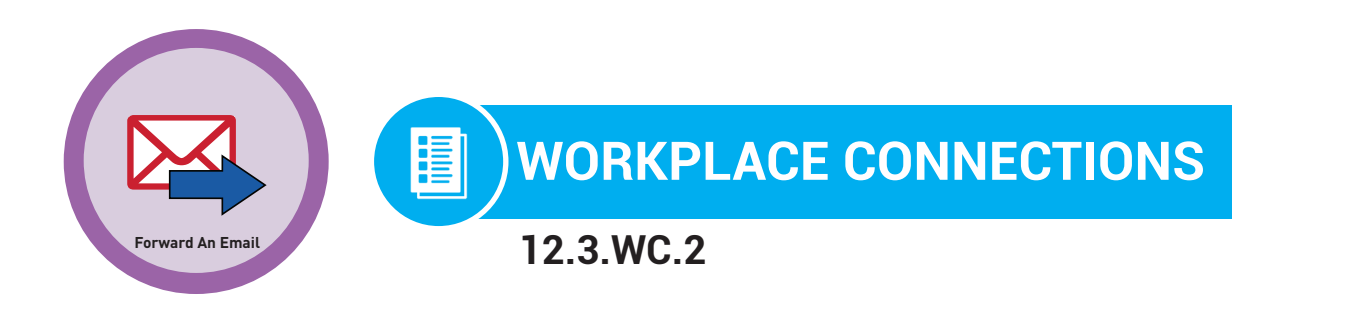

**Directions:** Read this email. What should you do after reading this email?

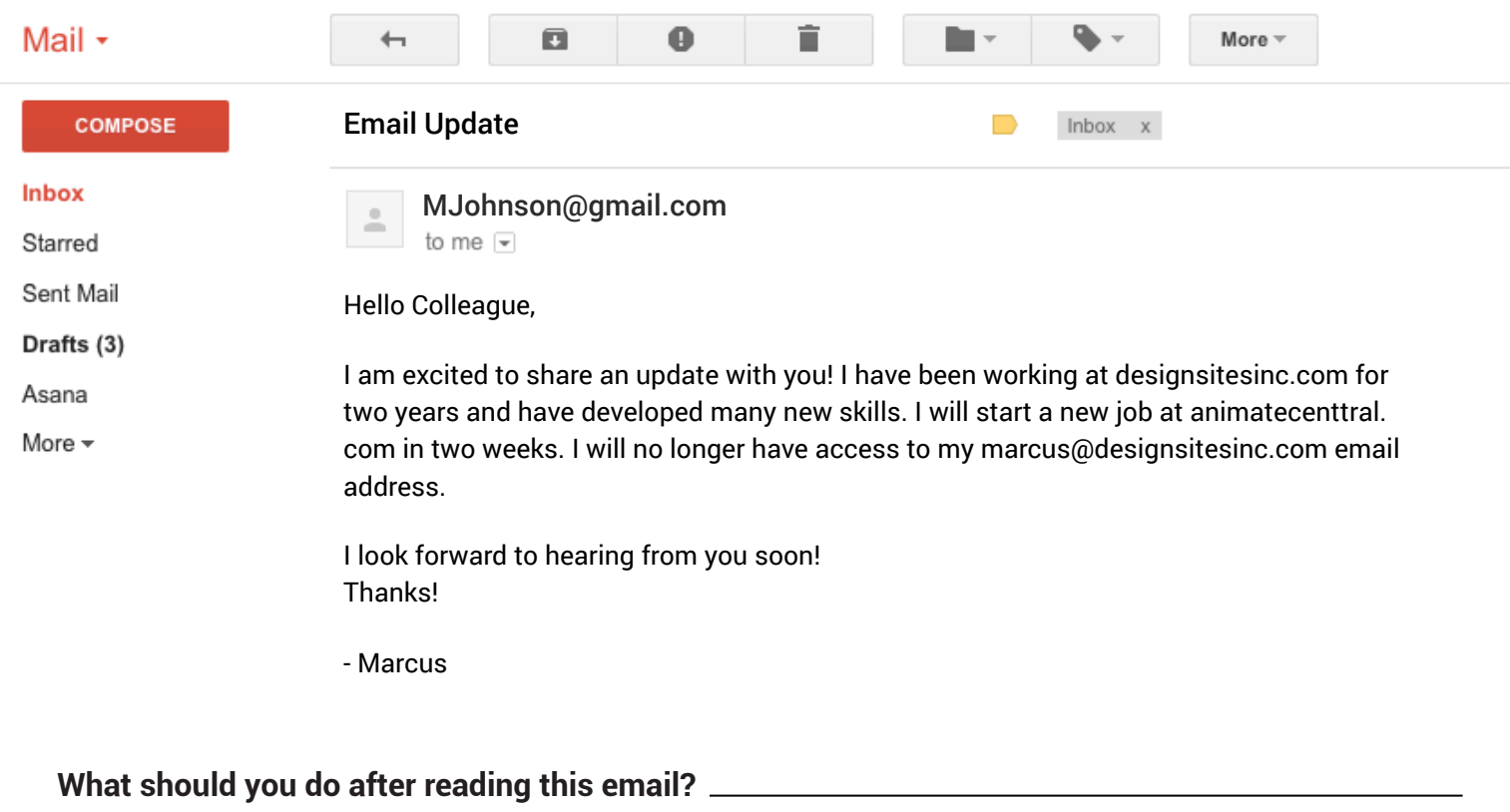

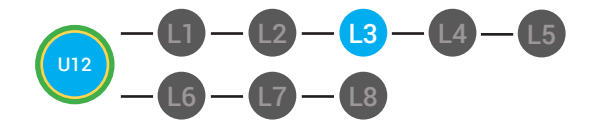

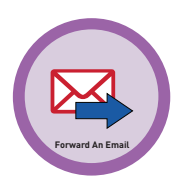

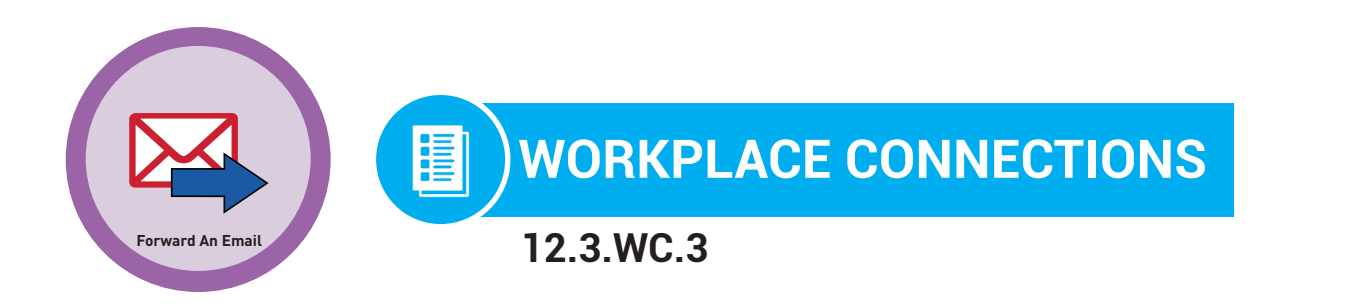

**Directions:** Point to the current email address.

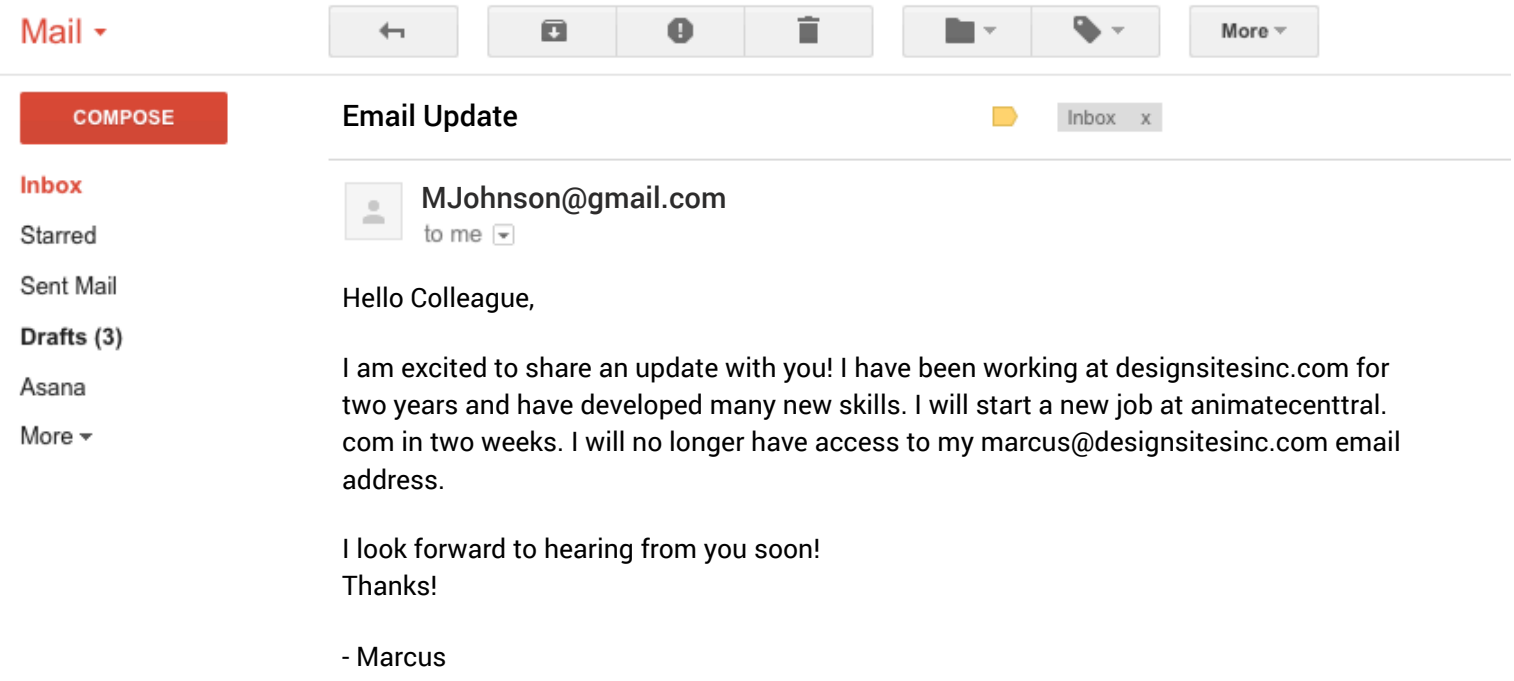